#### **NAVIGUER SUR LE WEB**

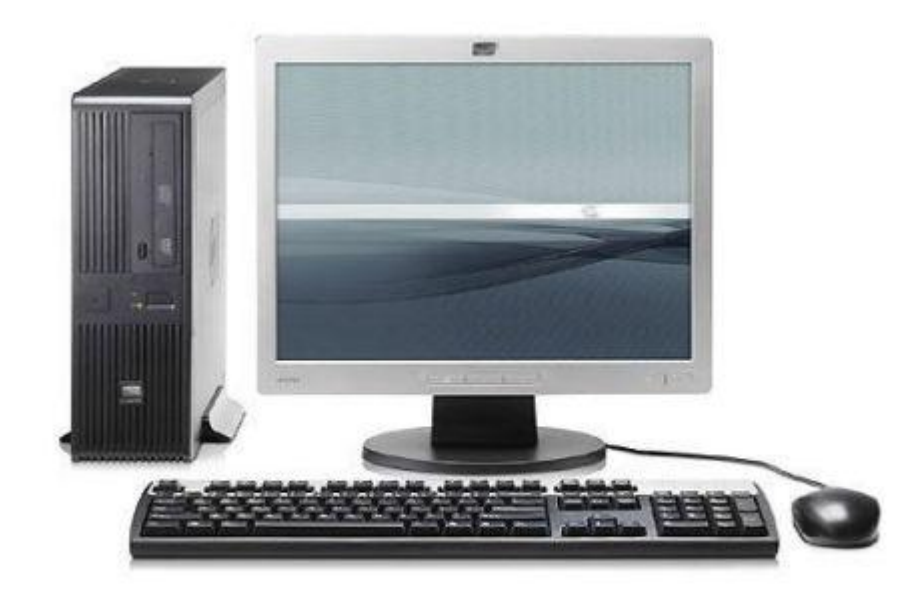

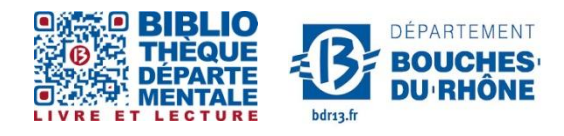

**Contact :** Salle d'actualité abd-actualite@cg13.fr Tel : 04 13 31 83 60 - Fax : 04 13 31 83 03

**Bibliothèque départementale des Bouches-du-Rhône** - 20, rue Mirès - 13003 Marseille **Tél. : 04 13 31 82 00**

# **Sommaire**

- **- Comprendre le Web**
- **- Naviguer sur le web**
- **- Qualités et défauts de l'information sur le web**
- **- Usages possibles**
- **- Glossaire**

# **Objectifs de l'atelier :**

### -**Savoir à quoi sert le net**

-**Comment y accéder** 

-**Savoir repérer la bonne information**

## **Internet**

Internet (ou web) c'est un réseau informatique mondial reliant les ordinateurs entre eux, accessible à Internet tous.

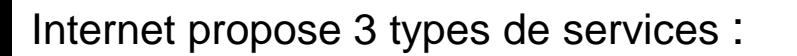

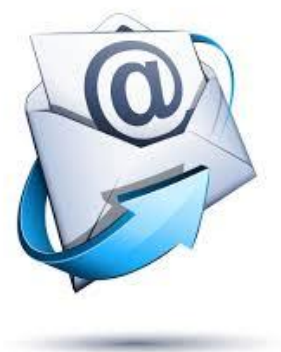

Le courrier électronique

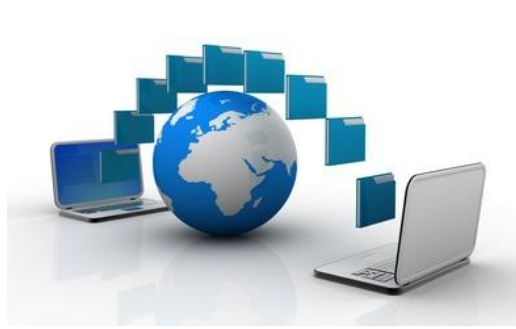

L' échange de fichiers

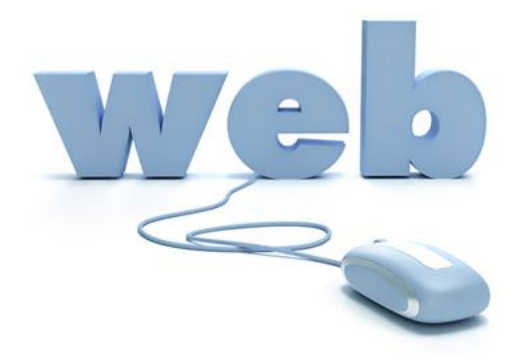

Web (consultation d'une page web)

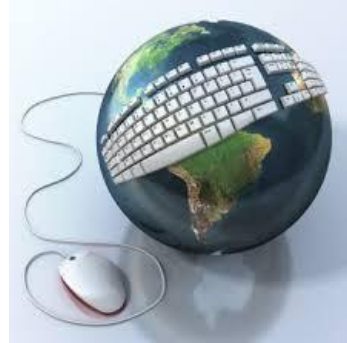

### **Comment y accéder ?**

Pour accéder à internet, vous avez besoin :

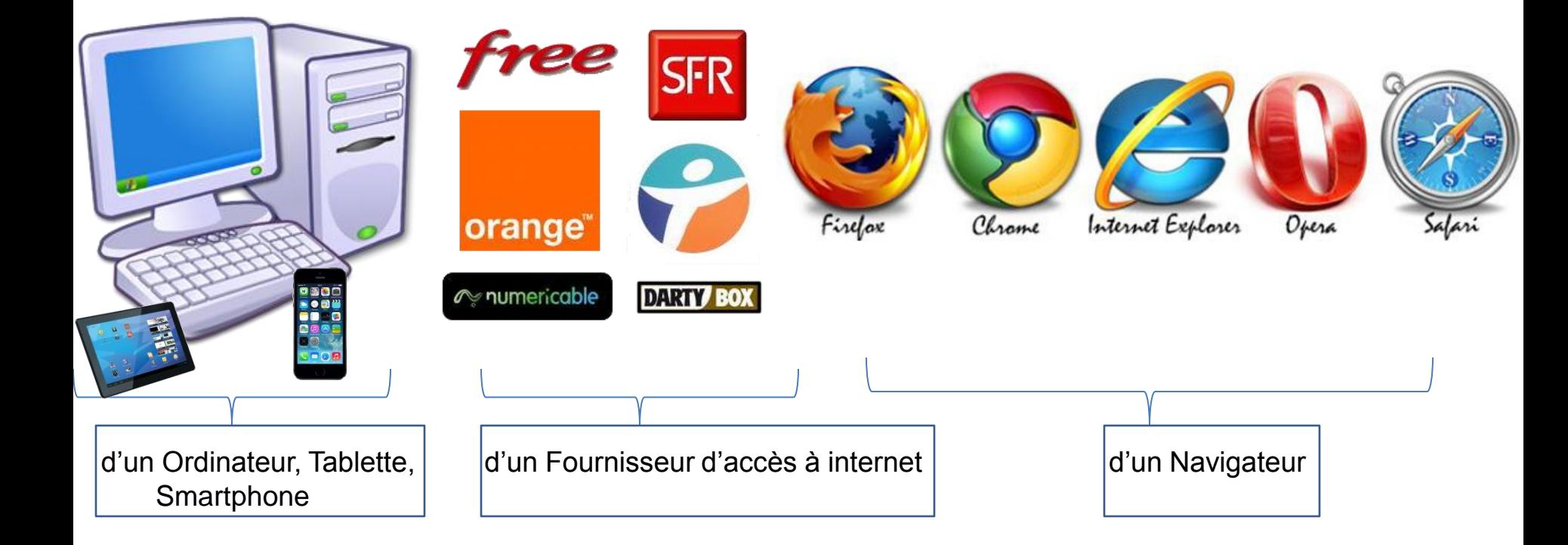

#### **Les Navigateurs**

Le Navigateur est un logiciel qui permet d'afficher des pages web, de télécharger des données et de faire des recherches sur internet.

Il existe plusieurs navigateur :

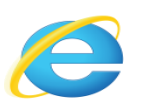

Internet Explorer : c'est le navigateur qui est installé par défaut sous windows.

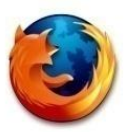

Firefox est développé par des internautes bénévoles et par la fondation Mozilla qui le distribue, c'est un logiciel libre.

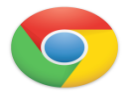

Google Chrome Développé par Google.

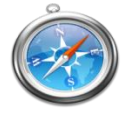

Safari navigateur d'Apple, installé par défaut sur toutes les machines d'Apple : iPhone, iPad et Mac

## **Arborescence d'une page web**

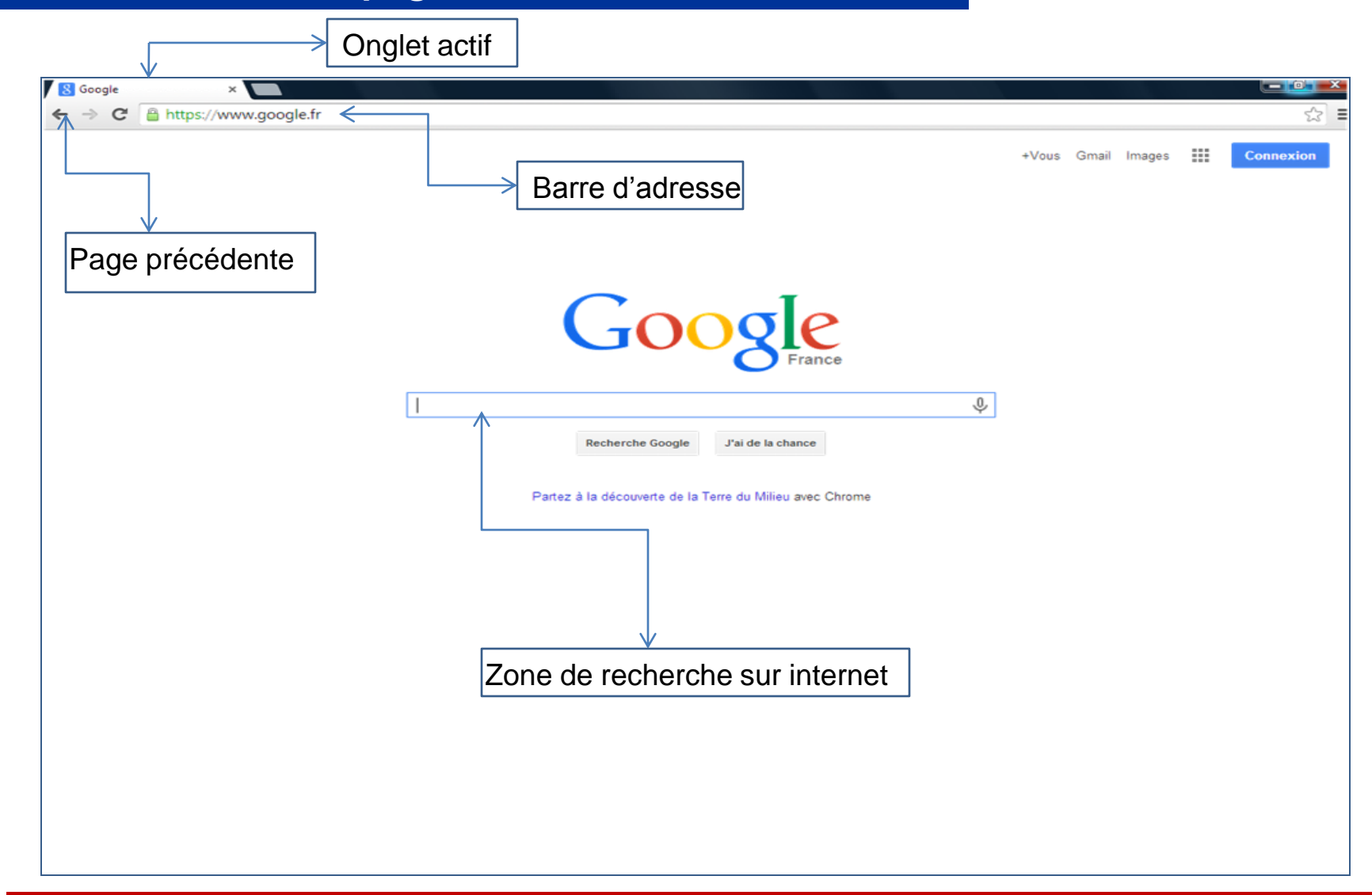

## **Une Page Web (URL)**

L'adresse d'un site web se taper dans la barre d'adresse :

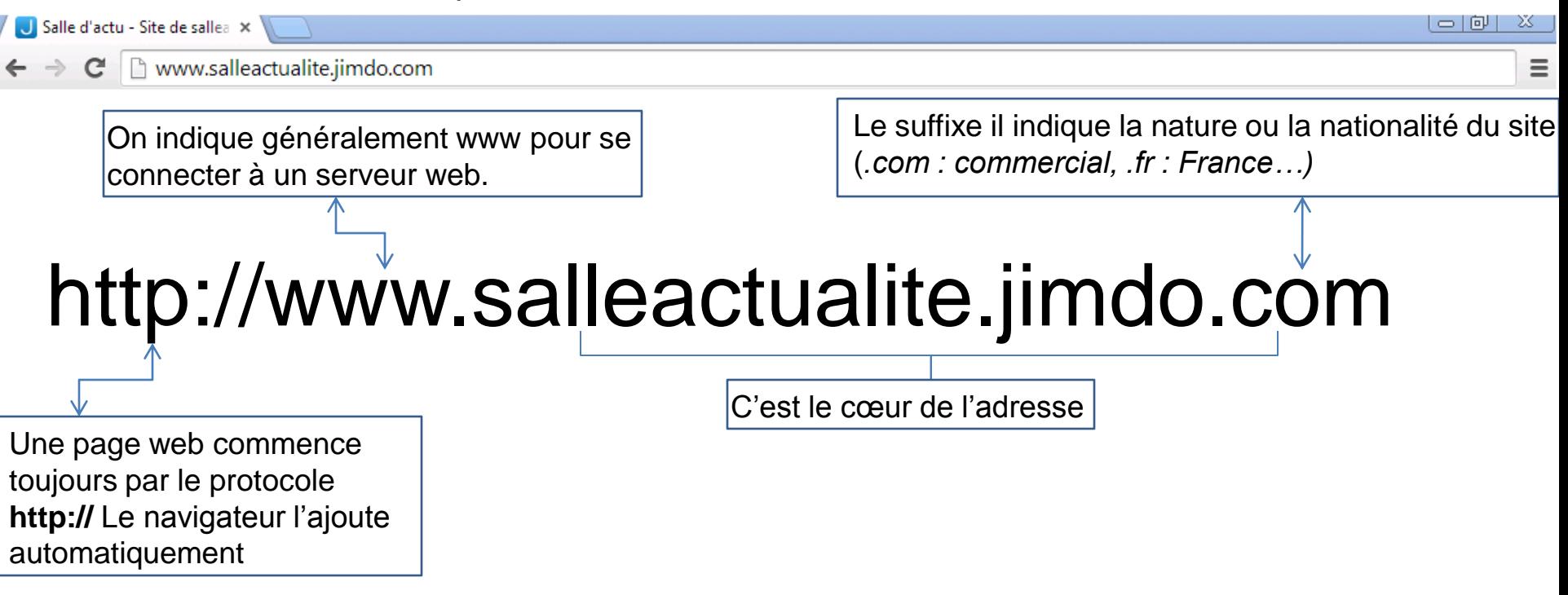

-**Ne pas oublier le point après les www. Et avant l'indicatif (.fr , .it, .com)**

-**Une page web ne contient jamais d'espace ou d'accents.** -**Si une page web commence par https:// , il s'agit d'un site sécurisé qui permet un paiement** 

**en ligne ou donne accès à des informations confidentielles (banques, mails, …)**

#### **Rechercher des informations sur internet**

Nous avons vu comment ouvrir une page internet dont on connaît l'adresse, il nous suffit de la taper dans la barre d'adresse.

Mais comment fait-on si on ne connaît pas l'adresse du site que l'on veut consulter ?

Ou si on ne sait pas où chercher l'information ?

La solution la plus commune est de consulter un moteur de recherche «gigantesque cerveau sur la toile ». Il existe de nombreux :

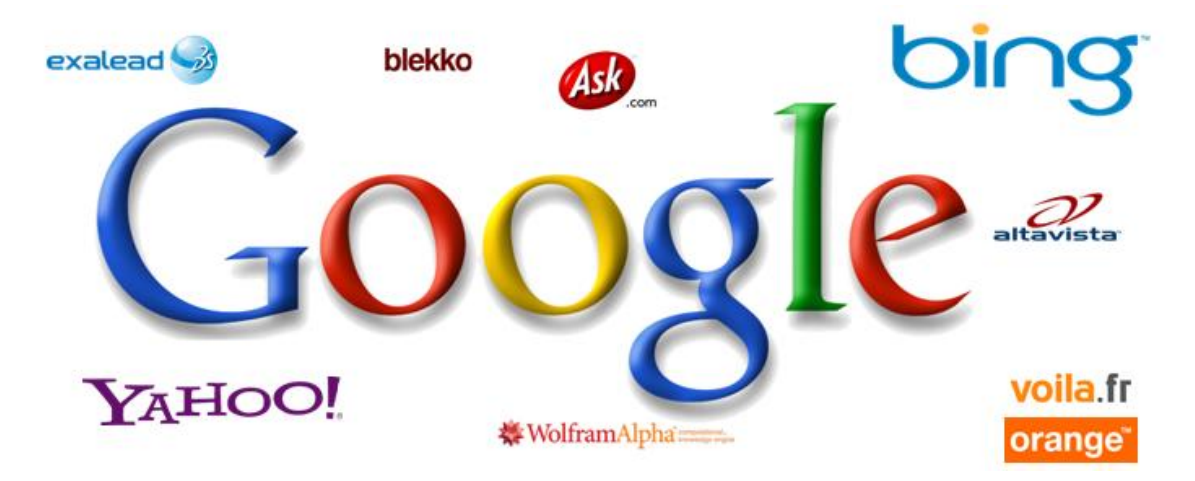

*Google étant le plus utilisé par les internautes*

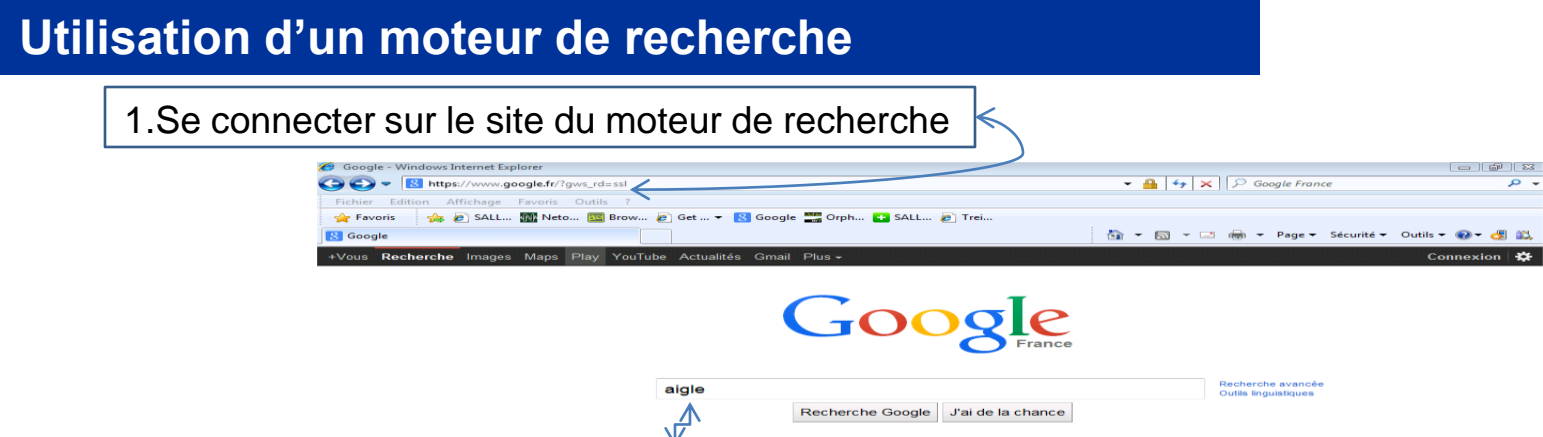

2. Saisir le ou les mots clé de la rechercher. Par exemple pour trouver des informations sur l'aigle, saisir le mot «aigle » et cliquer sur « Entrée »

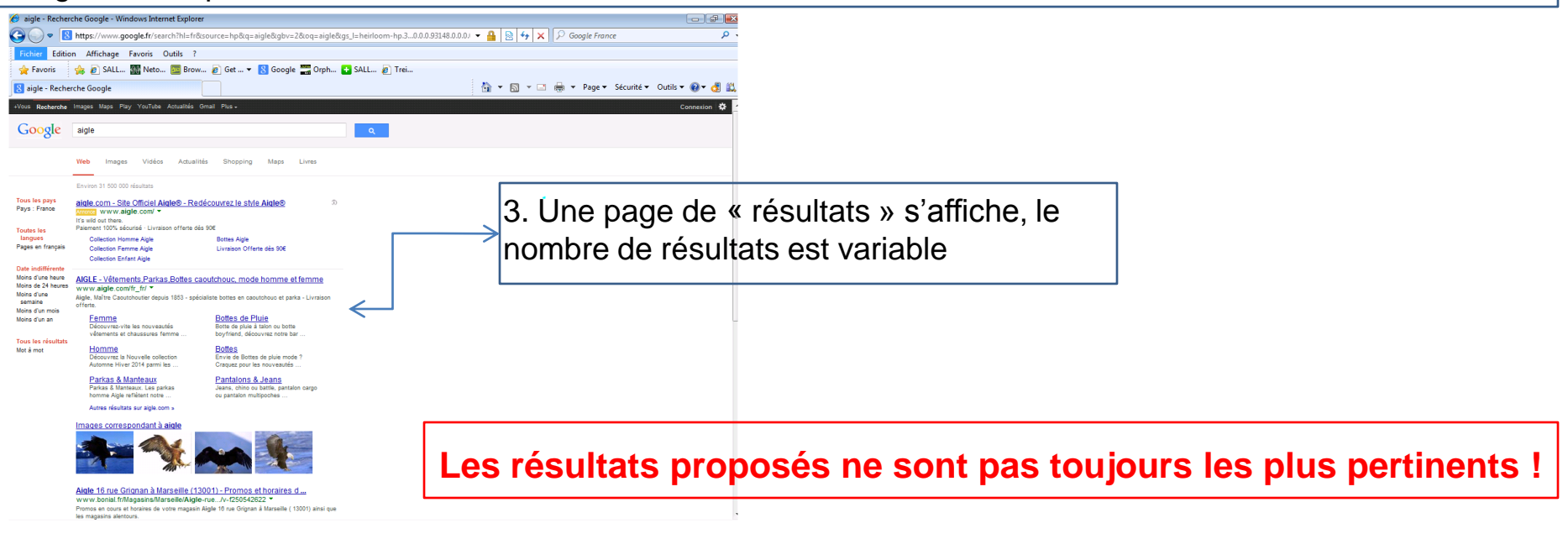

#### **Qualités et défauts de l'information**

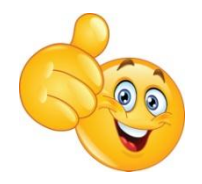

- **- Le web est une mine d'informations, tous supports confondus : texte, images, vidéo…**
- **- On y trouve toutes sortes de renseignements, du plus général au plus précis**
- **- Cette information a également l'avantage d'être en perpétuelle construction tout en étant interactive.**

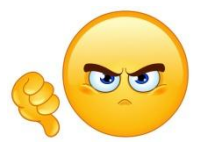

**-L'abondance de l'information : Que choisir dans la masse de ce qui m'est proposé ? -La falsification de l'information est facile dans l'univers du numérique, il faut surtout conserver son esprit critique et vérifier ses sources : Tout n'est pas vrai sur internet -Les usages d'internet peut être complexe**